# Pharmacy Operational Updates Project (POU) XU\*8.0\*689

# Deployment, Installation, Backout, and Rollback Guide (DIBRG)

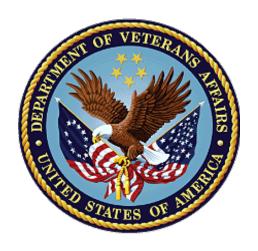

June 2023

**Department of Veterans Affairs (VA)** 

Office of Information and Technology (OIT)

## **Revision History**

| Date      | Revision | Description     | Author   |
|-----------|----------|-----------------|----------|
| June 2023 | 1.0      | Initial version | Redacted |

## **Table of Contents**

| 1. | Intro | oduct   | tion                                                        | 1 |
|----|-------|---------|-------------------------------------------------------------|---|
|    | 1.1.  | Purpo   | ose                                                         | 1 |
|    |       | -       | ndencies                                                    |   |
|    |       | •       | traints                                                     |   |
| 2. | Role  | es an   | d Responsibilities                                          | 1 |
|    |       |         | ent                                                         |   |
| •  | -     | -       | line                                                        |   |
|    |       |         | Readiness Assessment                                        |   |
|    | _     | 2.1.    | Deployment Topology (Targeted Architecture)                 |   |
|    | -     | 2.2.    | Site Information (Locations, Deployment Recipients)         |   |
|    | _     | 2.3.    | Site Preparation                                            |   |
|    | _     | 2.4.    | Resources                                                   |   |
|    | _     | 2.5.    | Facility Specifics                                          |   |
|    |       | 2.6.    | Hardware                                                    |   |
|    | 3.    | 2.7.    | Software                                                    | 3 |
|    | 3.3.  | Reso    | urces                                                       | 3 |
|    | 3.    | 3.1.    | Hardware                                                    | 3 |
|    | 3.    | 3.2.    | Software                                                    | 3 |
|    | 3.    | 3.3.    | Communications                                              | 3 |
| 4. | Inst  | allatio | on                                                          | 4 |
|    | 4.1.  | Pre-ir  | nstallation and System Requirements                         | 4 |
|    |       |         | orm Installation and Preparation                            |   |
|    |       |         | ıload and Extract Files                                     |   |
|    |       |         | pase Creation                                               |   |
|    |       |         | llation Scripts                                             |   |
|    |       |         | Scripts                                                     |   |
|    |       |         | ss Requirements and Skills Needed for the Installation      |   |
|    |       |         | llation Procedure                                           |   |
|    |       |         | Installation Instructions                                   |   |
|    |       |         | Installation Steps and Installation Verification Procedures |   |
|    |       |         | em Configuration                                            |   |
| 5. |       |         | Procedure                                                   |   |
|    |       |         | out Strategy                                                |   |
|    |       |         | out Considerations                                          |   |
|    |       | .2.1.   | Load Testing                                                |   |
|    |       | 2.2.    | User Acceptance Testing                                     |   |
|    | _     |         | out Criteria                                                |   |
|    |       |         | out Risks                                                   |   |

|    | 5.5. Auth  | hority for Backout          | 11 |
|----|------------|-----------------------------|----|
|    | 5.6. Back  | kout Procedure              |    |
|    | 5.6.1.     | Backout Instructions        | 11 |
|    | 5.7. Back  | kout Verification Procedure | 14 |
|    | 5.7.1.     | Routines                    | 14 |
|    | 5.7.2.     | Options                     | 15 |
| 6. | Rollback   | k Procedure                 | 15 |
|    | 6.1. Rolli | back Considerations         | 15 |
|    | 6.2. Rolli | back Criteria               | 15 |
|    | 6.3. Rolli | back Risks                  | 15 |
|    | 6.4. Auth  | hority for Rollback         |    |
|    | 6.5. Rolli | back Procedure              | 16 |
|    | 6.6. Rolli | back Verification Procedure |    |

## 1. Introduction

This document describes how to download install the Pharmacy Operations project's VistA Patch XU\*8\*689, as well as how to backout the patch and rollback to a previous version or data set. This patch implements enhancements that enable multiple Drug Enforcement Administration (DEA) Numbers to be assigned to a prescriber.

## 1.1. Purpose

The purpose of this plan is to provide a document that describes how, where, and when VistA Patch XU\*8.0\*689 will be deployed and installed, as well as how it is to be backed out and rolled back, if necessary. The plan also identifies resources and includes a communications plan with the rollout schedule. Specific instructions for installation, backout, and rollback are included in this document.

## 1.2. Dependencies

The following VistA patches must be installed at the site:

XU\*8\*548

XU\*8\*551

XU\*8\*688

XU\*8\*751

XU\*8\*765

XU\*8\*774

**WARNING**: The DEA multi-package host file PSO\_545\_PSJ\_372\_OR\_499.KID containing PSO\*7.0\*545, OR\*3.0\*499, and PSJ\*5.0\*372 must be installed IMMEDIATELY after installing this patch (XU\*8.0\*689). Controlled Substance medication ordering will be adversely affected if XU\*8.0\*689 is installed without also installing the DEA multi-package host file. See the PSO\*7.0\*545 Patch Description and DIBRG for more details.

## 1.3. Constraints

Not applicable for this release.

## 2. Roles and Responsibilities

Table 1: Deployment, Installation, Back-out, and Rollback Roles and Responsibilities

| ID | Team                  | Phase/Role   | Tasks                                                                                      |
|----|-----------------------|--------------|--------------------------------------------------------------------------------------------|
| 1  | Field Operations (FO) | Deployment   | Plan and schedule deployment.                                                              |
| 2  | FO                    | Deployment   | Determine and document the roles and responsibilities of those involved in the deployment. |
| 3  | FO                    | Deployment   | Execute deployment.                                                                        |
| 4  | FO                    | Installation | Plan and schedule installation.                                                            |

| ID | Team                          | Phase/Role         | Tasks                                                                                                    |
|----|-------------------------------|--------------------|----------------------------------------------------------------------------------------------------|
| 5  | Contractor Team (REDACTED)    | Installation       | Ensure authority to operate and that certificate authority security documentation is in place.                       |
| 6  | Contractor Team<br>(REDACTED) | Back-out           | Confirm availability of back-out instructions and back-out strategy (what are the criteria that trigger a back-out). |
| 7  | Contractor Team (REDACTED)    | Post<br>Deployment | Hardware, Software, and System Support.                                                                              |

## 3. Deployment

The deployment is planned as a national general availability release. The scheduling of test/mirror installs, testing, and the deployment to production will be at the sites' discretion.

A national release is planned after testing has been successfully completed at initial operating capability (IOC) test sites.

Deployment will be performed by the local or regional OIT staff and supported by team members from these organizations: FO and Enterprise Operations. Other teams may provide additional support.

#### 3.1. Timeline

The general availability national release is scheduled to occur in June of 2023.

 Task
 Start
 Finish

 IOC Preparation and Testing
 2/23/2023
 6/20/2023

 National Release
 6/26/2023
 6/26/2023

 Compliance Period
 6/27/2023
 7/27/2023

**Table 2: Timeline Overview** 

## 3.2. Site Readiness Assessment

## 3.2.1. Deployment Topology (Targeted Architecture)

Patch XU\*8.0\*689 will be deployed to all VistA instances running on Intersystems Cache and/or Iris server platforms.

## 3.2.2. Site Information (Locations, Deployment Recipients)

VistA Patch XU\*8.0\*689 will be installed at all required locations using the standard VistA Kernel Installation and Distribution System (KIDS) host file processes.

## 3.2.3. Site Preparation

This patch contains an environment check routine that ensures the BUSINESS ACTIVITY CODE file (#8991.8) contains the latest codes. If the file is not current, the missing codes are added and the installation aborts. A message is displayed informing the installer the DEA migration must be re-run using the DEA Migration Report [PSO DEA MIGRATION REPORT] option. The loading and installation of the patch may not proceed until the DEA migration is re-run.

The DEA multi-build host file PSO\_545\_PSJ\_372\_OR\_499.KID containing patches PSO\*7\*545, PSJ\*5\*372, and OR\*3\*499 must be installed immediately after installing XU\*8\*689. Ensure the PSO\_545\_PSJ\_372\_OR\_499.KID host file is available to load and install prior to installing XU\*8\*689.

#### 3.2.4. Resources

Not applicable for this release.

## 3.2.5. Facility Specifics

Not applicable for this release.

#### 3.2.6. Hardware

Not applicable for this release.

#### 3.2.7. Software

The VistA Patch XU\*8.0\*689 is written in the M programming language and is compliant with VistA's standards and conventions. Software elements, such as protocols, are stored in the appropriate files.

#### 3.3. Resources

The DEA Pharmacy Enhancement release does not require any special or specific resources other than a functional VistA system.

#### 3.3.1. Hardware

There is no specific hardware required other than that which already hosts the VistA system. This is a software enhancement that will not require additional hardware.

#### 3.3.2. Software

There is no specific software required other than that which already hosts the VistA system.

#### 3.3.3. Communications

For national release, sites will receive communication that the release has occurred, typically this is an Action Item or Bulletin.

Sites will use their internal communications to let their users know about upcoming installations and any associated downtime. This is critical as users can often slow the installation process if they are on the system while installers are trying to get the software installed.

Clinical Application Coordinators (CACs), installers, and other site personnel (as determined by the site) will need to coordinate installation dates and times. In addition, other support personnel may need to be consulted – such as the Citrix support, Client Technologies (if required).

#### 3.3.3.1. Deployment/Installation/Back-out Checklist

The Release Management team will deploy the patch XU\*8.0\*689, which are tracked in the NPM in Forum, nationally to all VAMCs. FORUM automatically tracks the patches as they are installed in the different VAMC production systems as described in the previous section. One can run a report in FORUM to identify when the patch was installed in the VistA production at

each site, and by whom. A report can also be run, to identify which sites have not installed the patch in their VistA production system as of that moment in time.

Therefore, this information does not need to be manually tracked. The table is included below if manual tracking is desired.

Table 3: Deployment / Installation / Back-out Checklist

| Activity | Day | Time | Individual who completed task |
|----------|-----|------|-------------------------------|
| Deploy   | TBD | TBD  | TBD                           |
| Install  | TBD | TBD  | TBD                           |
| Back-out | TBD | TBD  | TBD                           |

## 4. Installation

## 4.1. Pre-installation and System Requirements

VistA Patch XU\*8.0\*689 will be a KIDS build distributed as a host file. Prior to installing, routine CHECK1^XTSUMBLD should be run to capture pre-patch checksums.

| Routine  | Before Checksum | After Checksum |
|----------|-----------------|----------------|
| XU8P689  | (New)           | 1174266        |
| XU8PE689 | (New)           | 13409033       |
| XUEPCSU1 | (New)           | 61886394       |
| XUEPCSUT | (New)           | 174456386      |
| XUEPCSVR | (New)           | 785438         |
| XUPSPRA  | 921249          | 7292530        |
| XUSER    | 57408093        | 135855094      |
| XUSER3   | 9641979         | 57231548       |
| XUSNPIX1 | 169471076       | 16937094       |

## 4.2. Platform Installation and Preparation

VistA Patch XU\*8.0\*689 can be installed with users on the system. It may be best to install it during non-peak hours. The release should take five minutes or less to install.

## 4.3. Download and Extract Files

The VistA patch is being released as a host file. The host file build may be downloaded from the following URL: https://download.vista.med.va.gov/index.html/SOFTWARE

## 4.4. Database Creation

Not applicable for this release.

## 4.5. Installation Scripts

Not applicable for this release.

## 4.6. Cron Scripts

Not applicable for this release.

## 4.7. Access Requirements and Skills Needed for the Installation

This guide is written with the assumption that the reader is experienced and/or familiar with VistA software installation via KIDS.

#### 4.8. Installation Procedure

The XU\*8.0\*689 patch will be installed by local or regional OIT staff.

This patch may be installed with users on the system although it is recommended that it be installed during non-peak hours to minimize potential disruption to users. This patch should take less than 5 minutes to install.

NOTE: This patch contains an environment check routine that ensures the BUSINESS ACTIVITY CODE file (#8991.8) contains the latest codes. If the file is not current, the missing codes are added and the installation aborts. A message is displayed informing the installer the DEA migration must be re-run using the DEA Migration Report [PSO DEA MIGRATION REPORT] option. The loading and installation of the patch may not proceed until the DEA migration is re-run.

#### 4.8.1. Installation Instructions

Patch XU\*8.0\*689 is installed using a KIDS host file. As part of the installation, routines will be backed up to a PackMan message (Second Bullet Item, Second Sub-Bullet below).

To install, perform the following steps in order:

**Installation Instructions:** 

- Use the Load a Distribution option contained on the Kernel Installation and Distribution System Menu to load the Host file. When prompted to "Enter a Host File:" enter /srv/vista/patches/SOFTWARE/XU 8 689.KID
- When prompted "OK to continue with Load?", enter "YES". The message "Distribution OK!" should display.
- When prompted "Want to Continue with Load?", enter "YES".
- If the DEA Migration is not complete or current, the environment check routine displays a message indicating the DEA Migration is outdated and must be re-run, and the installation is aborted. To re-run the migration:
  - Navigate to the DEA Migration Report [PSO DEA MIGRATION REPORT] option.
  - o When prompted "Do you want to re-run the DEA Migration?" enter "YES".

- When prompted "Are you sure you want to re-run the DEA Migration?", enter "YES".
- At the prompt "Date/Time to Queue the DEA Migration", enter a date/time to queue the migration. The default is ten minutes from the date/time the prompt is displayed.
  - The DEA migration may take from two hours up to twelve hours to complete.
  - The patch XU\*8\*689 may not be loaded until the migration is complete.
  - When the migration is complete, a MailMan message is sent to the user who queued the migration, as well as holders of the PSDMGR key.
- When the DEA migration is complete, repeat Step 1 to reload the patch and continue the installation.
- From the Kernel Installation and Distribution System Menu, select the Installation Menu. From this menu,
  - Select the Verify Checksums in Transport Global option to confirm the integrity of the routines that are in the transport global. When prompted for the INSTALL NAME enter XU\*8.0\*689.
  - O Select the Backup a Transport Global option to create a backup message of new and modified software components. You must use this option and specify what to backup; the entire Build or just Routines. The backup message can be used to restore the routines and components of the build to the pre-patch condition,
    - At the Installation option menu, select Backup a Transport Global.
    - At the Select INSTALL NAME prompt, enter XU\*8.0\*689.
    - When prompted for the following, enter "B" for Build.

Select one of the following:

B Build

R Routines

Enter response: Build

- When prompted "Do you wish to secure this message? NO//", press <enter> and take the default response of "NO".
- When prompted with, "Send mail to: Last name, First Name", press <enter> to take default recipient. Add any additional recipients.
- When prompted with "Select basket to send to: IN//", press <enter> and take the default IN mailbox or select a different mailbox.
- Other options available:
  - Print Transport Global This option allows viewing of the components of the KIDS build.

- Compare Transport Global to Current System This option allows viewing of all changes that will be made when this patch is installed. It compares all of the components of this patch, such as routines, DDs, templates, etc.
- From the Installation Menu, select the Install Package(s) option and choose XU\*8.0\*689 to install.
  - When prompted, 'Want KIDS to Rebuild Menu Trees Upon Completion of Install? NO//' answer NO.
  - When prompted 'Want KIDS to INHIBIT LOGONs during the install? NO//' answer NO.
  - When prompted 'Want to DISABLE Scheduled Options, Menu Options, and Protocols? NO//' answer <NO>.
  - When prompted 'DEVICE: HOME// ' enter the device to which install messages should print.

#### **EXAMPLE** of install log:

```
Select Kernel Installation & Distribution System <TEST ACCOUNT> Option:
INSTALLation
Select Installation Option: INSTALL Package(s)
Select INSTALL NAME: XU*8.0*689 6/18/22@06:20:42
   => XU*8*689 TEST v8
This Distribution was loaded on Jun 18, 2021@06:20:42 with header of
  XU*8*689 TEST v8
  It consisted of the following Install(s):
   XU*8.0*689
Checking Install for Package XU*8.0*689
Install Questions for XU*8.0*689
Incoming Files:
  8991.6
         XUEPCS DATA (Partial Definition)
Note: You already have the 'XUEPCS DATA' File.
Want KIDS to Rebuild Menu Trees Upon Completion of Install? NO//
Want KIDS to INHIBIT LOGONs during the install? NO//
Want to DISABLE Scheduled Options, Menu Options, and Protocols? NO//
Enter the Device you want to print the Install messages.
You can queue the install by enter a 'Q' at the device prompt.
Enter a '^' to abort the install.
DEVICE: HOME// Linux Telnet /SSh
                           XU*8.0*689
Installing OPTION
           Jun 18, 2022@06:21:21
Running Post-Install Routine: POST^XU8P689
... Placing XU EPCS UTILITY FUNCTIONS menu options out of order...
Updating Routine file...
Updating KIDS files...
XU*8.0*689 Installed.
           Jun 18, 2022@06:21:21
NO Install Message sent
25 50
Install Completed
```

## 4.9. Post-Installation Steps and Installation Verification Procedures

**WARNING**: The DEA multi-package host file PSO\_545\_PSJ\_372\_OR\_499.KID containing PSO\*7.0\*545, OR\*3.0\*499, and PSJ\*5.0\*372 must be installed IMMEDIATELY after installing this patch (XU\*8.0\*689). Controlled Substance medication ordering will be adversely affected if XU\*8.0\*689 is installed without also installing the DEA multi-package host file. See the PSO\*7.0\*545 Patch Description and DIBRG for more details.

Verify the installation by print the build using option Build File Print [XPD PRINT BUILD], checking the installed build components match the patch description.

#### **Example, Build File Print:**

|             | und fue Frint:     |        |    |       |        |           |        |      |       |
|-------------|--------------------|--------|----|-------|--------|-----------|--------|------|-------|
|             | ON NAME: BUILD FII |        |    |       | BUILD  | Buil      | d File |      |       |
|             | *8.0*689 May (     |        |    | pm    |        |           |        |      | AGE 1 |
|             |                    |        |    |       |        |           |        |      |       |
|             | TYPE: SINGLE PACE  | KAGE   |    |       |        | .CK NATIC |        |      |       |
|             | CKAGE: KERNEL      |        |    |       | ALPHA  | ./BETA TE | STING: | NO   |       |
| DATE DISTRI | BUTED: May 01, 202 | 23     |    |       |        |           |        |      |       |
| DESCRI      | DTT ON.            |        |    |       |        |           |        |      |       |
|             | or patch descript: | ion    |    |       |        |           |        |      |       |
| Jee rokom r | or paten descript. | 1011.  |    |       |        |           |        |      |       |
| ENVTRONMENT | CHECK: XU8PE689    |        |    |       | DELET  | E ENV RC  | TTTNE. | No   |       |
|             | UTINE: PRE^XU8P689 | 9      |    | DELET |        | INIT ROU  |        |      |       |
|             | OUTINE: POST^XU8P6 |        |    |       |        | -INIT RO  |        |      |       |
| PRE-TRANSPO |                    | 000    |    |       | _ 1001 | 11111 110 | 011111 | 100  |       |
| RESTORE R   |                    |        |    |       |        |           |        |      |       |
|             |                    |        |    | UP    | SEN    | DATA      |        |      | USER  |
|             |                    |        |    | DATE  | SEC.   | COMES     | SITE   | RSLV | OVER  |
| FILE #      | FILE NAME          |        |    | DD    | CODE   | W/FILE    | DATA   | PTRS | RIDE  |
|             |                    |        |    |       |        |           |        |      |       |
|             |                    |        |    |       |        |           |        |      |       |
| 3991.6      | XUEPCS DATA        |        |    | YES   | YES    | NO        |        |      | NO    |
| Partial DD: | subDD: 8991.6      | fld: . | 03 |       |        |           |        |      |       |
|             |                    | fld: . | 07 |       |        |           |        |      |       |
|             |                    | fld: . | 08 |       |        |           |        |      |       |
|             |                    |        |    |       |        |           |        |      |       |
| ROUTINE:    |                    |        |    | А     | CTION: |           |        |      |       |
| XUEPCSU1    |                    |        |    |       | SEND   | TO SITE   |        |      |       |
|             |                    |        |    |       |        |           |        |      |       |
| XUEPCSUT    |                    |        |    |       | SEND   | TO SITE   |        |      |       |

```
XUPSPRA
                                                   SEND TO SITE
   XUSER
                                                   SEND TO SITE
   XUSER3
                                                   SEND TO SITE
   XUSNPIX1
                                                   SEND TO SITE
INSTALL QUESTIONS:
Default Rebuild Menu Trees Upon Completion of Install: NO
Default INHIBIT LOGONs during the install: NO
Default DISABLE Scheduled Options, Menu Options, and Protocols: NO
REQUIRED BUILDS:
                                                ACTION:
   XU*8.0*551
                                                   Don't install, leave global
  XU*8.0*548
                                                   Don't install, leave global
   XU*8.0*751
                                                   Don't install, leave global
   XU*8.0*765
                                                   Don't install, leave global
   XU*8.0*774
                                                   Don't install, leave global
   XU*8.0*688
                                                   Don't install, leave global
```

## Verify the options listed below are marked out of order with the message 'PLACED OUT OF ORDER BY XU\*8\*689'

| Option Text                               | Option Name                   |
|-------------------------------------------|-------------------------------|
| ePCS Edit Prescriber Data                 | [XU EPCS EDIT DATA]           |
| Print Prescribers with Privileges         | [XU EPCS PRIVS]               |
| Print DISUSER Prescribers with Privileges | [XU EPCS DISUSER PRIVS]       |
| Print Setting Parameters Privileges       | [XU EPCS SET PARMS]           |
| Print Audits for Prescriber Editing       | [XU EPCS PRINT EDIT AUDIT]    |
| Edit Facility DEA# and Expiration Date    | [XU EPCS EDIT DEA# AND XDATE] |
| Print PSDRPH Key Holders                  | [XU EPCS PSDRPH]              |
| Allocate/De-Allocate of PSDRPH Key        | [XU EPCS PSDRPH KEY]          |

## 4.10. System Configuration

No configuration changes are needed in VistA.

## 5. Backout Procedure

The backout procedure returns the software to the last known good operational state of the software and appropriate platform settings.

## 5.1. Backout Strategy

New and modified VistA components may be restored to their pre-patch state by installing the backup created prior to installation.

## 5.2. Backout Considerations

Changes implemented with Patch XU\*8.0\*689 should be backed out in their entirety. Changes are generally interdependent and should not be backed out on an item by item basis.

## 5.2.1. Load Testing

Not applicable for this release.

## 5.2.2. User Acceptance Testing

User Acceptance Testing (UAT) will be covered by Initial Operating Capability (IOC) testing.

#### 5.3. Backout Criteria

Patch XU\*8.0\*689 may be backed out if it is decided that the project is canceled, the software is not functioning as expected, or the requested changes implemented by the patch are no longer desired by VA OIT and the Pharmacy Benefits Management (PBM) office.

#### 5.4. Backout Risks

Patch XU\*8.0\*689 contains software referenced by an updated version of the ePCS GUI. Backing out XU\*8.0\*689 will require users to revert to the previously released version of the ePCS GUI.

Patch XU\*8.0\*689 is included in a series of patches that are intended to be installed at the same time. If XU\*8.0\*689 is backed out, any related patches that require XU\*8.0\*689 must also be backed out to prevent errors.

## 5.5. Authority for Backout

The authorization to back out requires concurrence from the VA Project Manager and the Facility Director.

## 5.6. Backout Procedure

The VistA backout procedure can be executed by restoring the system to its pre-patch state. This includes restoring modified components and removing new components.

#### 5.6.1. Backout Instructions

The VistA backout procedure can be executed by installing the backup created prior to installation. Modified software components are restored to their pre-patch state, and new software components are removed.

The VistA KIDS installation procedure allows the installer to back up the modified components using the 'Backup a Transport Global' action. The back-out procedure is to install the build backup created prior to installation.

Patch XU\*8.0\*689 contains the following build components:

#### **Routines**

| <b>Routine Name</b> | New/Modified |
|---------------------|--------------|
| XU8P689             | New          |
| XU8PE689            | New          |
| XUEPCSUT            | New          |
| XUEPCSU1            | New          |
| XUEPCSVR            | New          |
| XUPSPRA             | Modified     |
| XUSER               | Modified     |
| XUSER3              | Modified     |
| XUSNPIX1            | Modified     |

#### **Options**

| Option Text                               | Option Name                   |
|-------------------------------------------|-------------------------------|
| ePCS Edit Prescriber Data                 | [XU EPCS EDIT DATA]           |
| Print Prescribers with Privileges         | [XU EPCS PRIVS]               |
| Print DISUSER Prescribers with Privileges | [XU EPCS DISUSER PRIVS]       |
| Print Setting Parameters Privileges       | [XU EPCS SET PARMS]           |
| Print Audits for Prescriber Editing       | [XU EPCS PRINT EDIT AUDIT]    |
| Edit Facility DEA# and Expiration Date    | [XU EPCS EDIT DEA# AND XDATE] |
| Print PSDRPH Key Holders                  | [XU EPCS PSDRPH]              |
| Allocate/De-Allocate of PSDRPH Key        | [XU EPCS PSDRPH KEY]          |

#### **Load patch build backup:**

- 1. Find the XU\*8.0\*689 build backup message in in the MailMan Menu [XMUSER] option.
- 2. At the 'Enter message action:' prompt, enter Xtract KIDS.
- 3. At the 'Select PackMan function:' prompt, enter INSTALL/CHECK MESSAGE.
- 4. At the 'OK to continue with Load?' prompt, enter YES.
- 5. At the 'Want to continue with Load?' prompt, enter YES.

#### Example, load backup PackMan message:

```
Loading Distribution...

XU*8.0*689b
```

#### Install build backup:

- 1. Select the Install Package(s) option in the Installation menu in the Kernel Installation & Distribution System [XPD MAIN] menu.
- 2. At the 'Select INSTALL NAME:' prompt, select the previously loaded XU\*8.0\*689 build backup.
- 3. At the 'Want to Rebuild Menu Trees Upon Completion of Install?' prompt, enter NO.
- 4. At the 'Want to DISABLE Scheduled Options, Menu Options, and Protocols?' prompt, enter NO.
- 5. At the 'DEVICE:' prompt, enter an output device or accept the default.

#### Example, install previously loaded backup:

```
Select OPTION NAME: XPD MAIN
                                  Kernel Installation & Distribution System
Select Kernel Installation & Distribution System <TEST ACCOUNT> Option:
INstallation
Select Installation <TEST ACCOUNT> Option: Install Package(s)
Select INSTALL NAME: XU*8.0*689b 6/17/22@18:27:21
    => Backup of XU*8.0*689 on Jun 17, 2021. Build
This Distribution was loaded on Jun 17, 2021@18:27:21 with header of
  Backup of XU*8.0*689 on Jun 17, 2021. Build
   It consisted of the following Install(s):
   XU*8.0*689b
Checking Install for Package XU*8.0*689b
Install Questions for XU*8.0*689b
Incoming Files:
   8991.6 XUEPCS DATA (Partial Definition)
Note: You already have the 'XUEPCS DATA' File.
Want KIDS to Rebuild Menu Trees Upon Completion of Install? NO//
Want KIDS to INHIBIT LOGONs during the install? NO//
Want to DISABLE Scheduled Options, Menu Options, and Protocols? NO//
Enter the Device you want to print the Install messages.
You can queue the install by enter a 'Q' at the device prompt.
Enter a '^' to abort the install.
DEVICE: HOME// Linux Telnet /SSh
                                  XU*8.0*689b
```

```
Installing Data Dictionaries:
      Jun 17, 2021@18:34:39
Installing PACKAGE COMPONENTS:
Installing REMOTE PROCEDURE
Installing OPTION
      Jun 17, 2021@18:34:39
Updating Routine file...
Updating KIDS files...
XU*8.0*689b Installed.
       Jun 17, 2021@18:34:39
NO Install Message sent
25
              50
Install Completed
```

#### 5.7. Backout Verification Procedure

#### 5.7.1. Routines

Backout verification of VistA routines can be performed by running CHECK1<sup>^</sup>XTSUMBLD for Build Name XU\*8.0\*689 at the programmer prompt.

- 1. Run CHECK1<sup>^</sup>XTSUMBLD from the programmer prompt.
- 2. At the 'Build from:' prompt, enter BUILD.
- 3. At the 'Select BUILD NAME:' prompt, enter XU\*8.0\*689.

The message 'Routine not in this UCI' should display next to each of the following new routines:

```
XU8P689 Routine not in this UCI
XU8PE689 Routine not in this UCI.
XUEPCSUT Routine not in this UCI.
XUEPCSU1 Routine not in this UCI.
XUEPCSVR Routine not in this UCI.
```

The checksums below should display next to the modified routines:

```
XUPSPRA value = 921249

XUSER value = 57408093

XUSER3 value = 9641979

XUSNPIX1 value = 169471076
```

#### **EXAMPLE screen of routine CHECK1^XTSUMBLD:**

```
New CheckSum CHECK1^XTSUMBLD:
This option determines the current checksum of selected routine(s).
The Checksum of the routine is determined as follows:
     Select one of the following:
                   Package
                    Build
Build from: Build
This will check the routines from a BUILD file.
Select BUILD NAME: XU*8.0*689 OUTPATIENT PHARMACY
          Routine not in this UCI.
XU8P689
XU8PE689
           Routine not in this UCI.
XUEPCSUT Routine not in this UCI.
XUEPCSU1
           Routine not in this UCI.
XUEPCSVR Routine not in this UCI.
XUPSPRA
           value = 921249 Missing patch number
XUSER value = 57408093 Missing patch number
XUSER3 value = 9641979 Missing patch number
XUSNPIX1 value = 169471076 Missing patch number
```

## **5.7.2.** Options

Select the XU EPCS UTILITY Functions menu, verify there are no '\*\*> Out of order:' messages display with any options in this menu. Verify the options in the menu are selectable.

#### Example, options not marked out of order after backing out XU\*8.0\*689:

```
Print DISUSER Prescribers with Privileges [XU EPCS DISUSER PRIVS]
ePCS Edit Prescriber Data [XU EPCS EDIT DATA]
Edit Facility DEA# and Expiration Date [XU EPCS EDIT DEA# AND XDATE]
Print Audits for Prescriber Editing [XU EPCS PRINT EDIT AUDIT]
Print Prescribers with Privileges [XU EPCS PRIVS]
Print PSDRPH Key Holders [XU EPCS PSDRPH]
Allocate/De-Allocate of PSDRPH Key [XU EPCS PSDRPH KEY]
Print Setting Parameters Privileges [XU EPCS SET PARMS]
```

## 6. Rollback Procedure

No data is installed with the patch, rollback is not applicable for this release.

## 6.1. Rollback Considerations

Not applicable for this release.

## 6.2. Rollback Criteria

Not applicable for this release.

#### 6.3. Rollback Risks

Not applicable for this release.

## 6.4. Authority for Rollback

The authorization for a rollback will be determined by the VA Project Manager.

## 6.5. Rollback Procedure

Not applicable.

## 6.6. Rollback Verification Procedure

Not applicable.